## Creating rollover images: the javascript and CSS methods

Adding rollover effects to images using Dreamweaver MX menus and CSS

You will need two identical size images. These will have been prepared earlier and should be stored already in the web site folder or its images sub-folder.

The javascript method using Dreamweaver

Click where you want to rollover image to appear.

Use Insert>Interactive Images>Rollover Image and you'll get this panel:

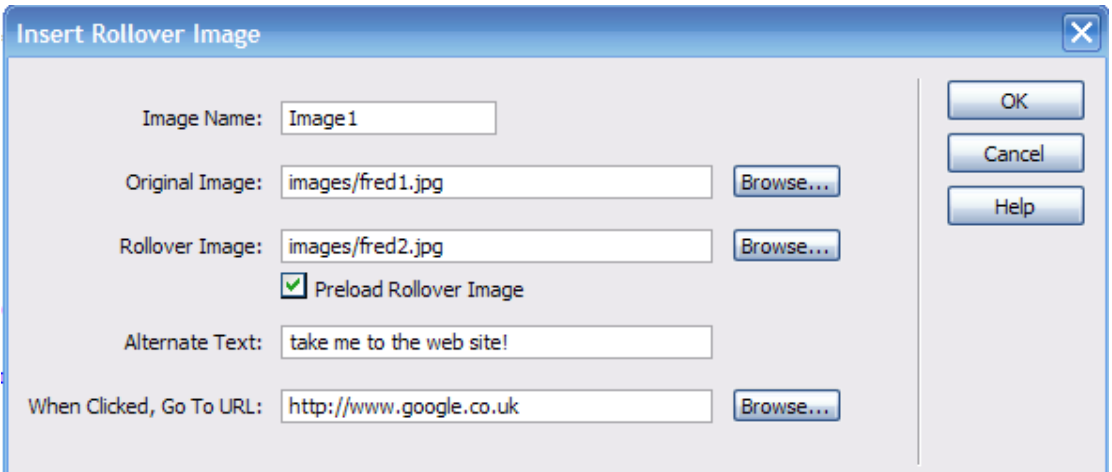

Fill in the boxes (let the software name the image in the first box), check the Preload Rollover Image box and press OK.

The display in Dreamweaver design view will just show the first image. Preview the page to test it.

If you are working in code view then you'll see a lot of Javascript included! The amount of code to be processed and the fact that images have to be preloaded to work effectively tends to make other ways to do this worth examining.

## Creating rollover images: the javascript and CSS methods

```
<script language="JavaScript' type="text/JavaScript'>
\leq l -function MM_swapImgRestore() { //v3.0
  var i, x, a=document.MM sr; for (i=0; assi<a.lengthss (x=a[i]) ssx.oSrc; i++) x.src=x.oSrc;
ł
function MM preloadImages () { //v3.0
  var d=document; if (d.images) { if (!d.MM p) d.MM p=new Array();
    var i, j=d.MM_p.length, a=MM_preloadImages.arguments; for(i=0; i<a.length; i++)
    if (a[i].indexOf("#") != 0) { d.MM p[j] = new Image; d.MM p[j++].src = a[i]; }\mathbf{r}function MM_findObj(n, d) { //v4.01
 var p, i, x; if (!d) d=document; if ((p=n.indexOf("?"))>0ssparent.frames.length) {
   d=parent.frames[n.substring(p+1)].document; n=n.substring(0,p);}
 if (!(x=d[n]) asd.all) x=d.all[n]; for (i=0; !xssi<d.forms.length; i++) x=d.forms[i][n];
 for (i=0; !xssd.layersssi<d.layers.length; i++) x=MM_findObj(n,d.layers[i].document);
 if ('x && d.getElementById) x=d.getElementById(n); return x;
\mathbf{F}function MM_swapImage() { //v3.0
 var i,j=0,x,a=MM_swapImage.arguments; document.MM_sr=new_Array; for(i=0;i<(a.length-2);i+=3)
  if ((x=MM\_findObj(a[i]))!=null)(document.MM_sr[j+]=x; if (!x.0Src) x.0Src=x.src; x.src=a[i+2];\mathbf{F}11 - -3\langle/script>
```
There is also the problem nowadays for IE users who will probably find that they have to click their way through several warnings to get the effect anyway!

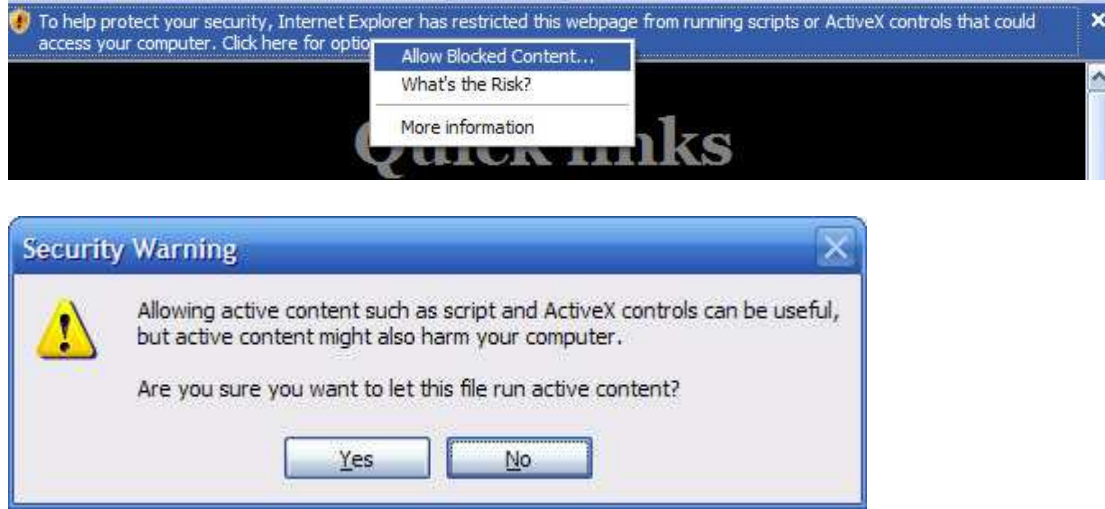

## Creating rollover images: the javascript and CSS methods

Using CSS to create rollover effects

Again, you need the two images. In simple terms, the idea is to make a space into a link to the site required. Then to apply a class of link to that space so that it has specified initial display and hover effects.

You need to make a class for each link you want to have. So if you have four rollover images to make you will need four sets of classes.

Here is the code that goes where the link is required. **And Space** is the non-breaking space to which the css link will be applied.

```
<a class="menu1" href="http://google.co.uk" alt="" title="visit the 
google web site"> </a>
```
It refers to a class of **menu1** which is either in the stylesheet for the page or in a style declaration in the head of the page.

The code for the class is:

```
a.menu1 { 
display:block; background: url('images/screen-google1-grey.jpg'); 
     height: 150px; 
       width: 300px; 
       background-repeat: no-repeat; 
       } 
a.menu1:hover { 
display:block; background: url('images/screen-google1.jpg'); 
      height: 150px; 
       width: 300px; 
       background-repeat: no-repeat; 
}
```
The height and width have to the same as the images that you use. In this example, screen-google1-grey.jpg is the initial image and screen-google1.jpg is a coloured version that appears on hover.

This code could be copied and pasted in again so that, by changing menu1 to menu2 and the file names, the code for the second link is done.

And so on, for a third, fourth etc.

This code goes either in a stylesheet or between **<style type>** and **</style>** in the **<head>** section of a web page.

Whilst it may appear quite a bit of code to start with it is a lot easier to understand and edit than the javascript option and really, once you've done it once it can be reapplied quite simply anywhere else.

Those who really find working with code a nervous experience, however, can still stick with the easy-to-follow panel for javascript rollover and maybe their visitors will be used to all the annoying warning messages that come with it!